# Действие «Выбор ячейки» в Mobile SMARTS

Последние изменения: 2024-03-26

Действие «Выбор ячейки» — [визуальное](https://www.cleverence.ru/support/%25D0%2592%25D0%25B8%25D0%25B7%25D1%2583%25D0%25B0%25D0%25BB%25D1%258C%25D0%25BD%25D1%258B%25D0%25B5+%25D0%25B8+%25D0%25BD%25D0%25B5+%25D0%25B2%25D0%25B8%25D0%25B7%25D1%2583%25D0%25B0%25D0%25BB%25D1%258C%25D0%25BD%25D1%258B%25D0%25B5+%25D0%25B4%25D0%25B5%25D0%25B9%25D1%2581%25D1%2582%25D0%25B2%25D0%25B8%25D1%258F/) действие, позволяет в специальной формочке (окне ввода штрихкода) вручную ввести штрихкод ячейки.

Действие выбора ячейки может стоять в [алгоритме](https://www.cleverence.ru/support/%25D0%2590%25D0%25BB%25D0%25B3%25D0%25BE%25D1%2580%25D0%25B8%25D1%2582%25D0%25BC%25D1%258B+%25D0%25B2+Mobile+SMARTS/) как до, так и после действия «Выбор [номенклатуры»](https://www.cleverence.ru/support/%25D0%2594%25D0%25B5%25D0%25B9%25D1%2581%25D1%2582%25D0%25B2%25D0%25B8%25D0%25B5+%25C2%25AB%25D0%2592%25D1%258B%25D0%25B1%25D0%25BE%25D1%2580+%25D0%25BD%25D0%25BE%25D0%25BC%25D0%25B5%25D0%25BD%25D0%25BA%25D0%25BB%25D0%25B0%25D1%2582%25D1%2583%25D1%2580%25D1%258B%25C2%25BB/). В обоих случаях оно успешно попадет в объект SelectedProduct. Это происходит потому, что действие выбора ячейки не просто проставляют отсканированные объекты в текущий выбранный продукт, а заносят данные о сканировании непосредственно в общую [сессию](https://www.cleverence.ru/support/%25D0%259E%25D0%25B1%25D0%25BC%25D0%25B5%25D0%25BD+%25D0%25B4%25D0%25B0%25D0%25BD%25D0%25BD%25D1%258B%25D0%25BC%25D0%25B8+%25D0%25BC%25D0%25B5%25D0%25B6%25D0%25B4%25D1%2583+%25D0%25B4%25D0%25B5%25D0%25B9%25D1%2581%25D1%2582%25D0%25B2%25D0%25B8%25D1%258F%25D0%25BC%25D0%25B8/) процесса (под именами {FirstStorage} и {SecondStorage}), откуда действие сканирования товара берет их при каждом сканировании.

#### Скриншоты

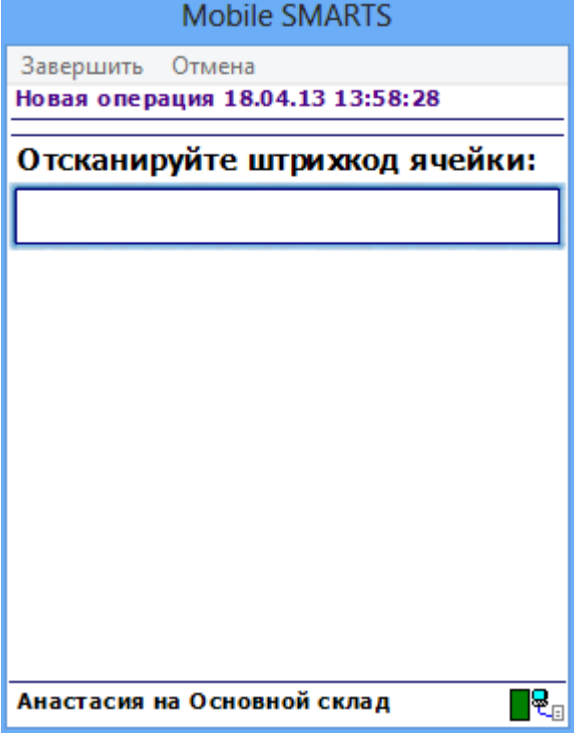

#### Входные параметры

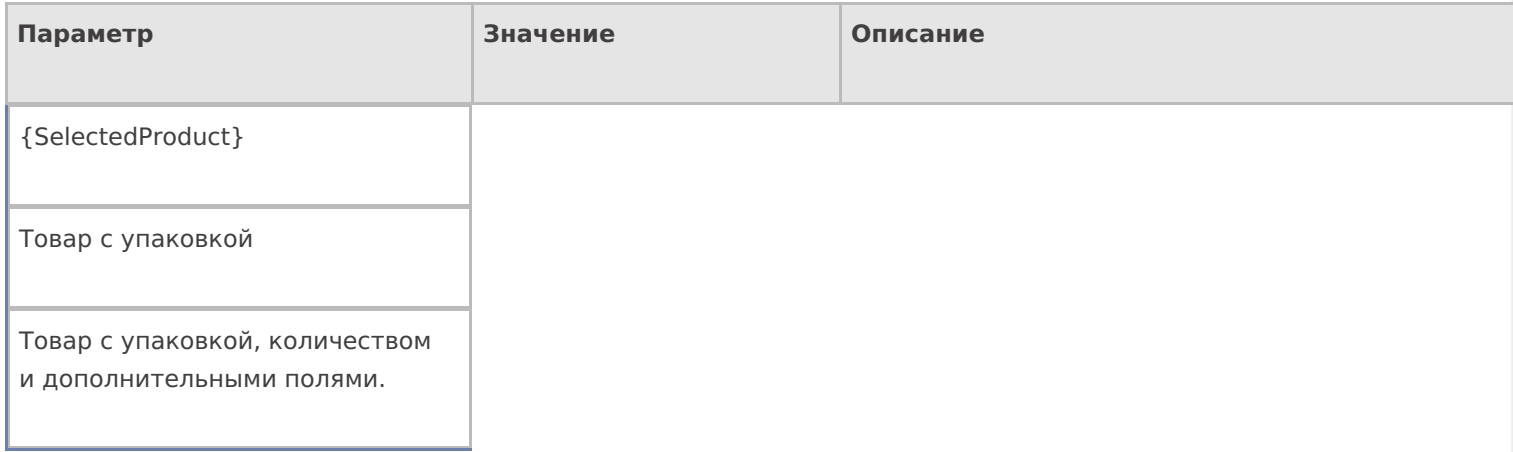

### Результат работы

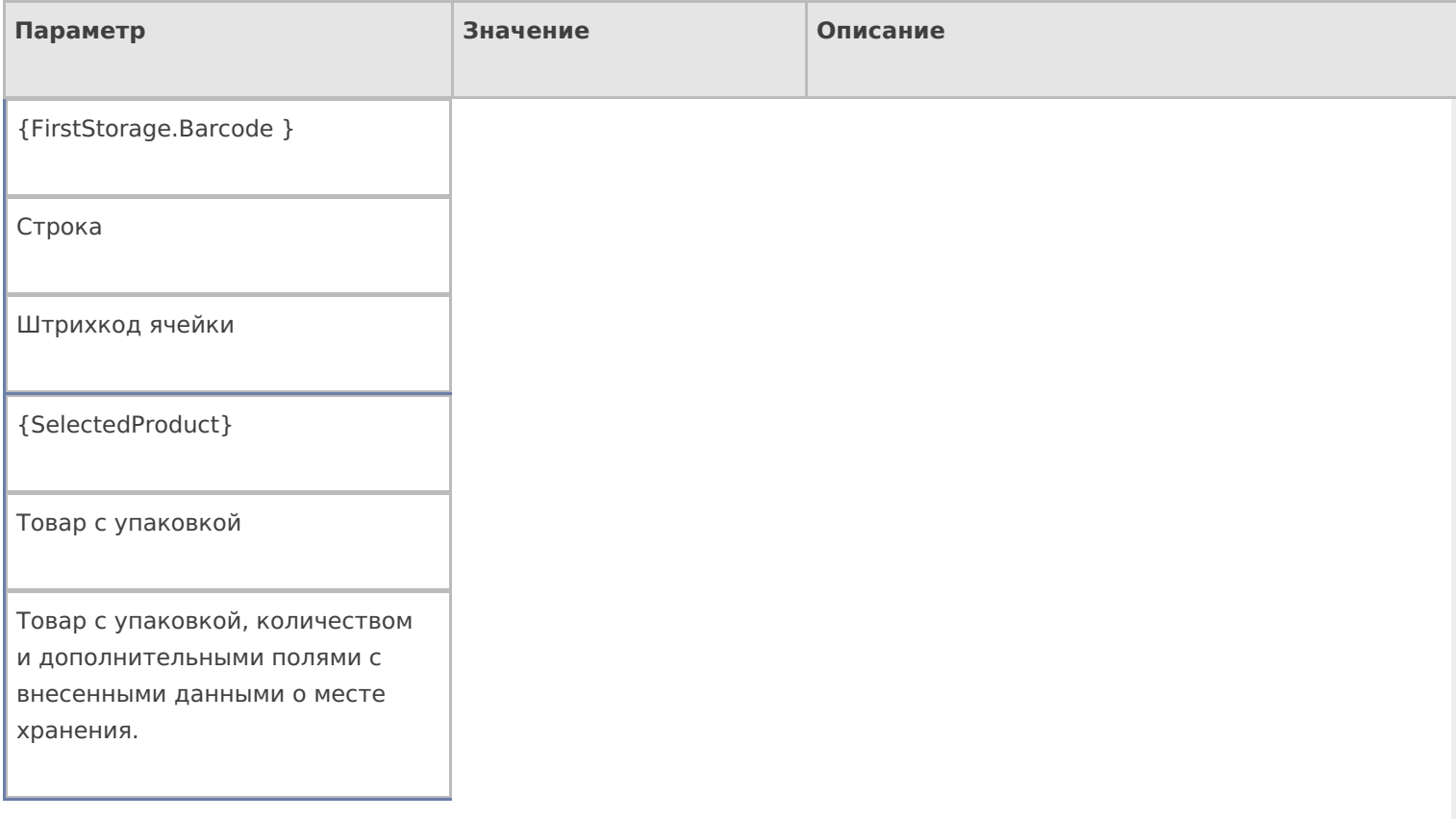

## Настройки действия

Полный список свойств данного действия следующий:

#### **.Главное**

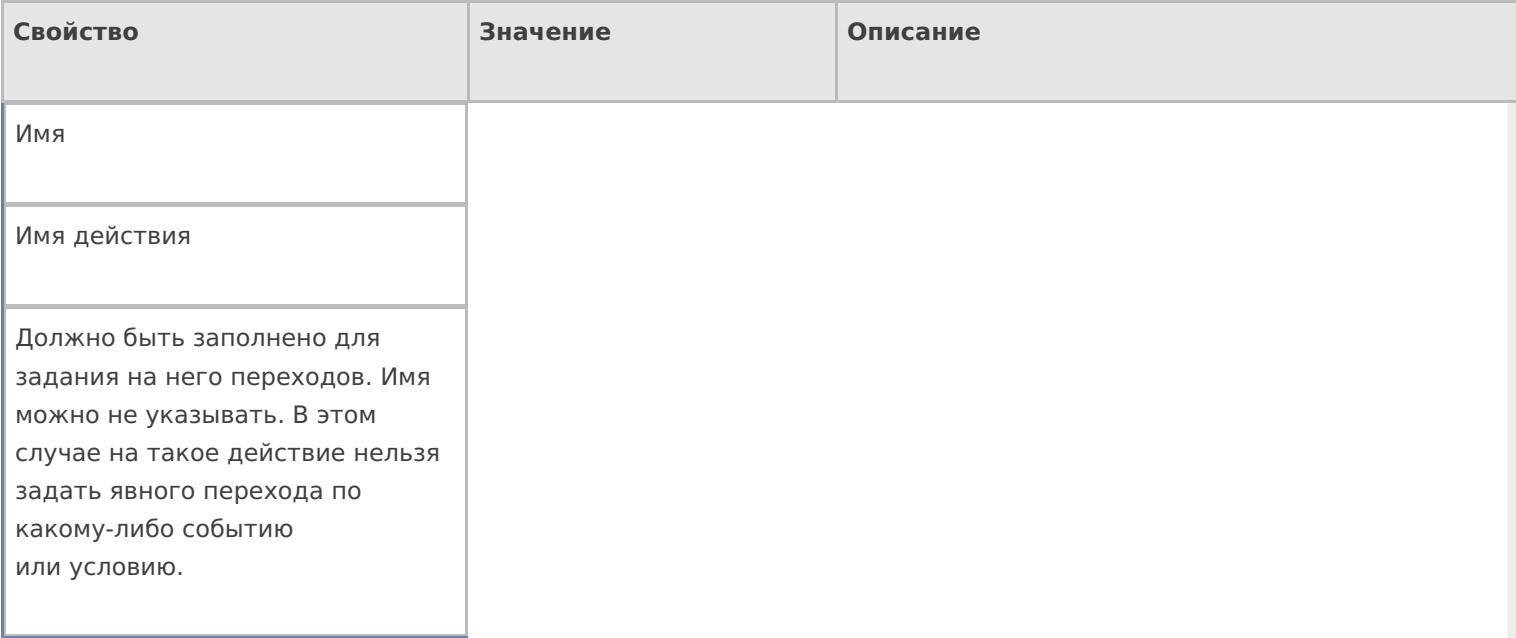

#### **Ввод данных**

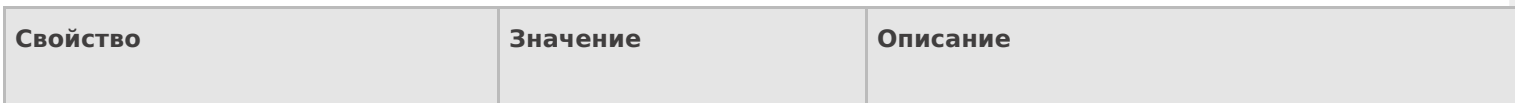

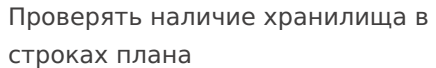

Поиск в документе

Если true — производится проверка документа, есть ли в DeclaredItems указание на выбираемую ячейку .

Установить для всех строк буфера

Признак

Признак установки идентификатора хранения для записей в буфере.

Хранилище

Переменная

Указывает куда происходит занесение данных о выбранном объекте.

#### **Интерфейс**

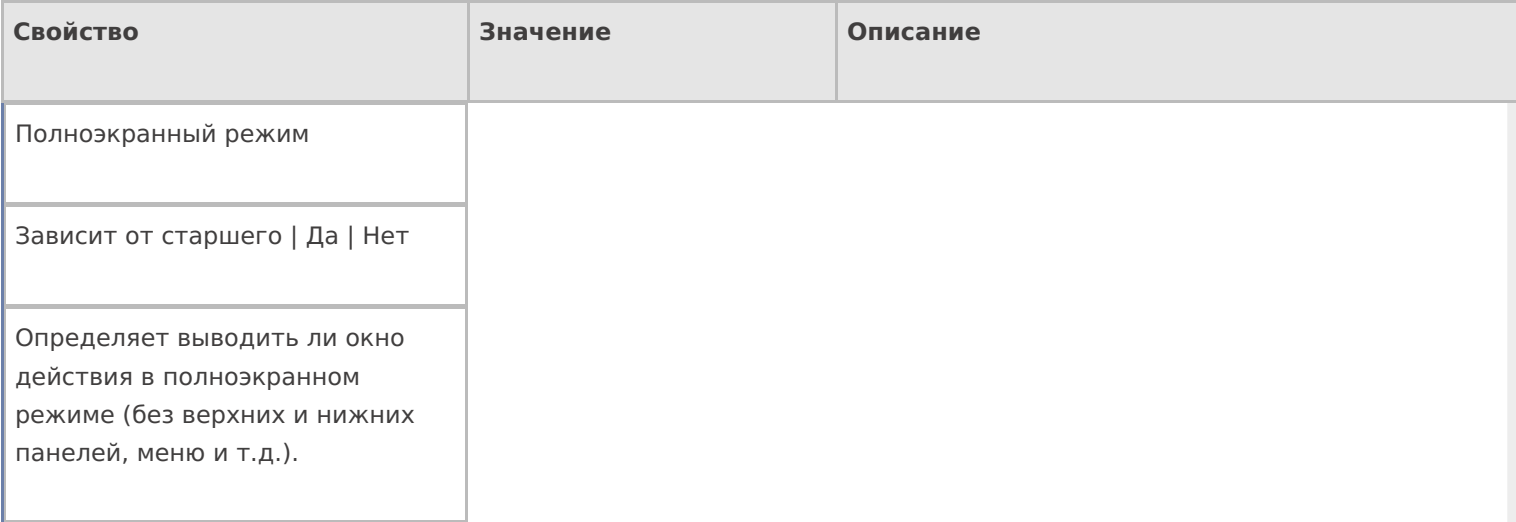

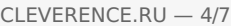

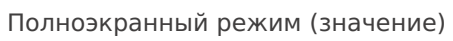

Да | Нет

Отображает будет ли действие выводиться в полноэкранном режиме с учетом указания на полноэкранный режим для родительских действий и типа документа.

При удачном выборе

Текст сообщения

Отображается при выборе ячейки

Текст в верхней части окна

Строка

Информационный текст, отображаемый в заглавии страницы при выполнении действия могут применяться шаблоны.

Текст в самом окне

Строка

Вступительный текст.

#### **Общее**

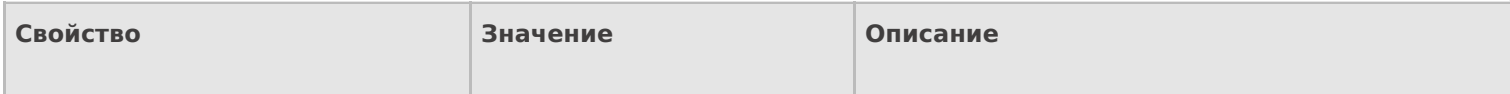

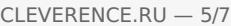

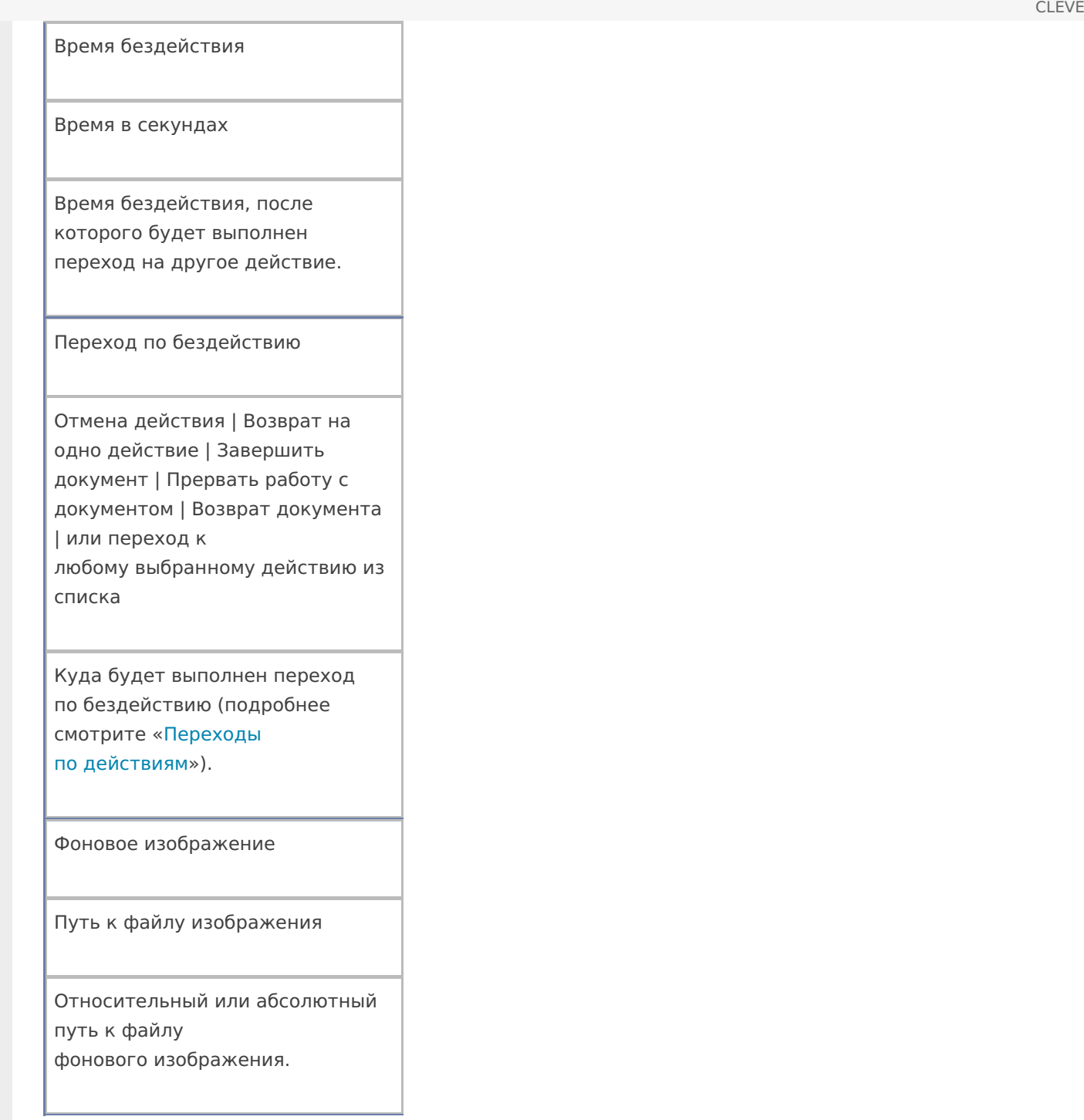

#### **Тексты сообщений об ошибках**

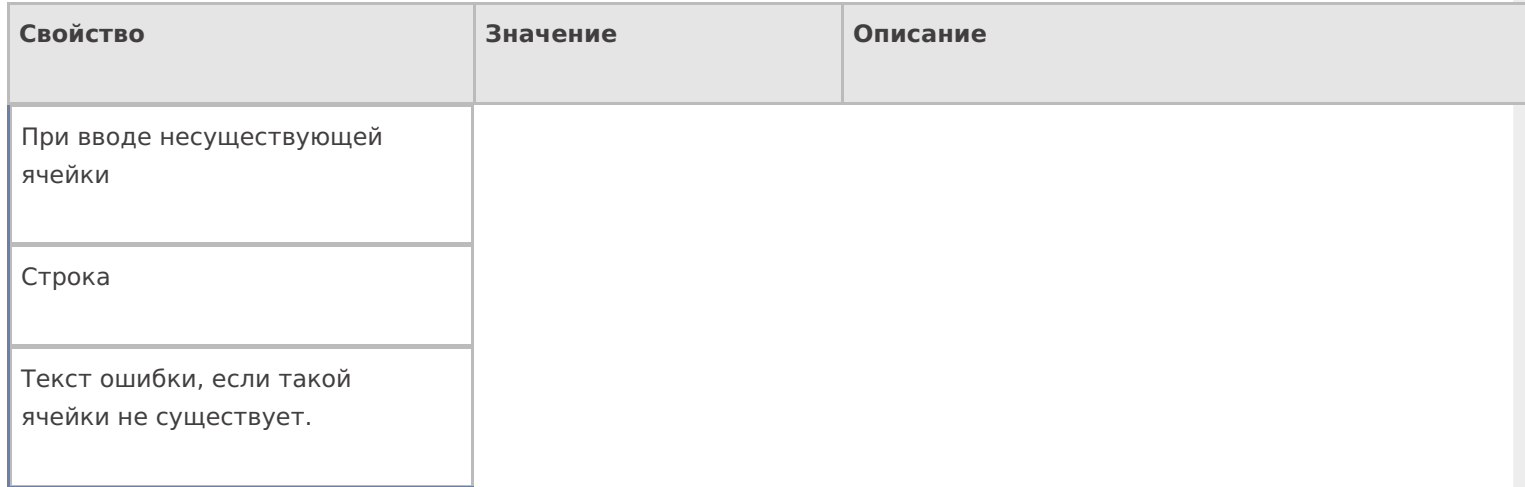

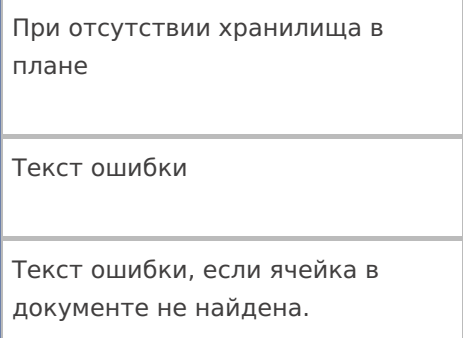

#### **Управление**

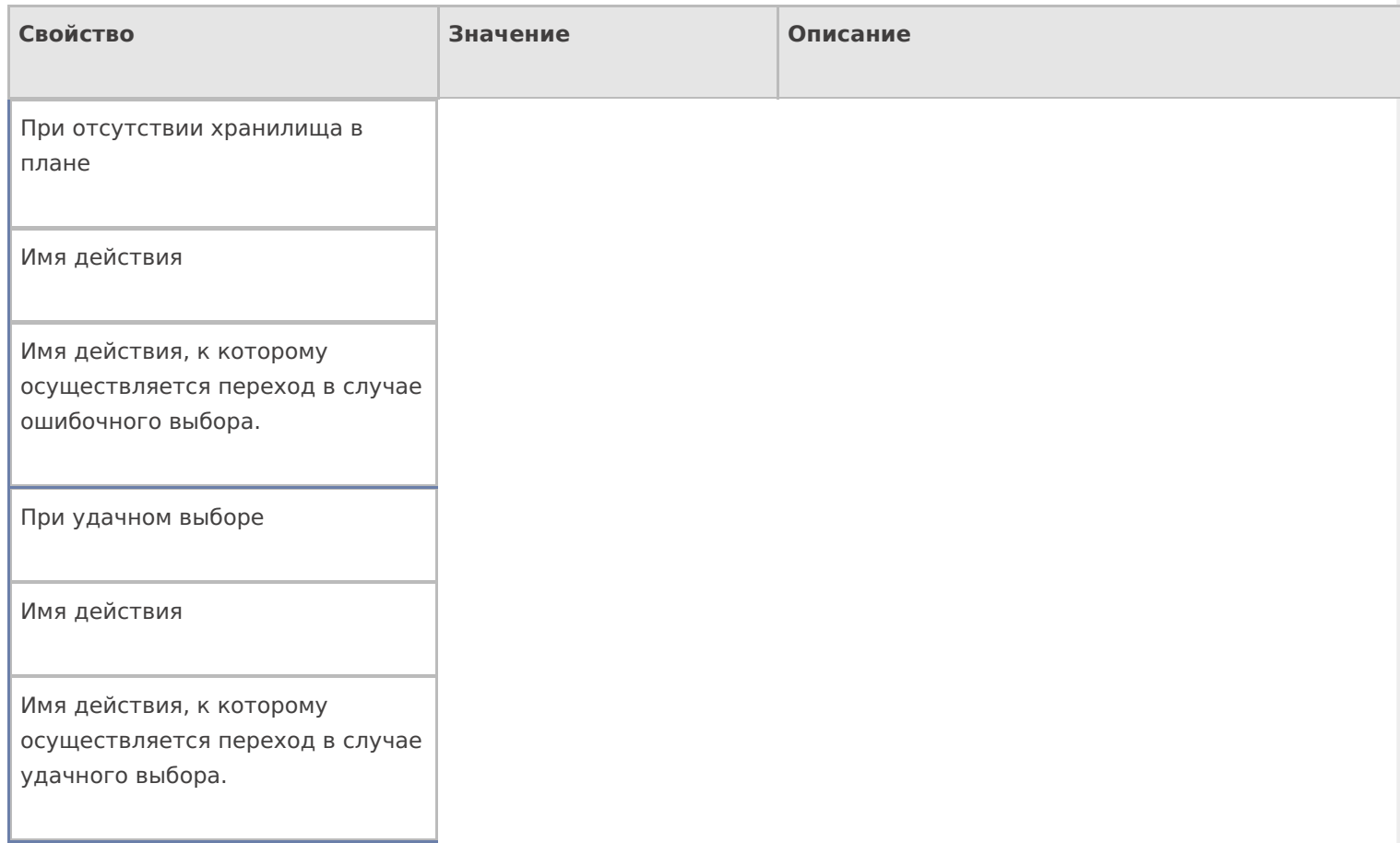

### **Управление отменой по Escape и стеком отмен**

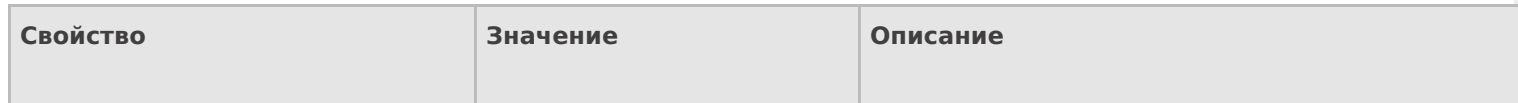

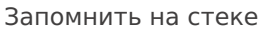

Да | Нет

Флаг, указывающий, следует ли сохранять состояние сессии перед выполнением данного действия. Позволяет организовывать правильные алгоритмы отмены выполнения действий (подробнее смотрите «Стек [действий»](https://www.cleverence.ru/support/%25D0%25A1%25D1%2582%25D0%25B5%25D0%25BA+%25D0%25B4%25D0%25B5%25D0%25B9%25D1%2581%25D1%2582%25D0%25B2%25D0%25B8%25D0%25B9/)).

Отмена действия по Escape

Отмена действия | Возврат на одно действие | Завершить документ | Прервать работу с документом | Возврат документа | или переход к любому выбранному действию из списка

Тип отмены действия. Действие, на который произойдет переход в случае нажатияEsc (подробнее смотрите «Переходы по [действиям»\).](https://www.cleverence.ru/support/%25D0%259F%25D0%25B5%25D1%2580%25D0%25B5%25D1%2585%25D0%25BE%25D0%25B4%25D1%258B+%25D0%25BF%25D0%25BE+%25D0%25B4%25D0%25B5%25D0%25B9%25D1%2581%25D1%2582%25D0%25B2%25D0%25B8%25D1%258F%25D0%25BC/)

[действия](https://www.cleverence.ru/support/search/?tags=%25D0%25B4%25D0%25B5%25D0%25B9%25D1%2581%25D1%2582%25D0%25B2%25D0%25B8%25D1%258F)

#### Не нашли что искали?

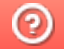

Задать вопрос в техническую поддержку